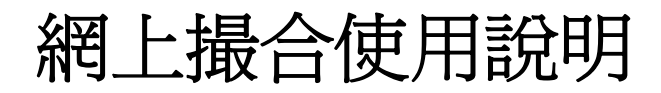

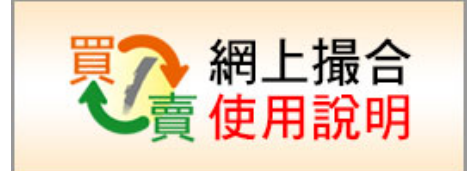

## 手機**APP**操作使用說明:

一,(左圖) 請先開啟APP,點選交易中心。 (右圖) 輸入交易中心密碼,進入交易中心:

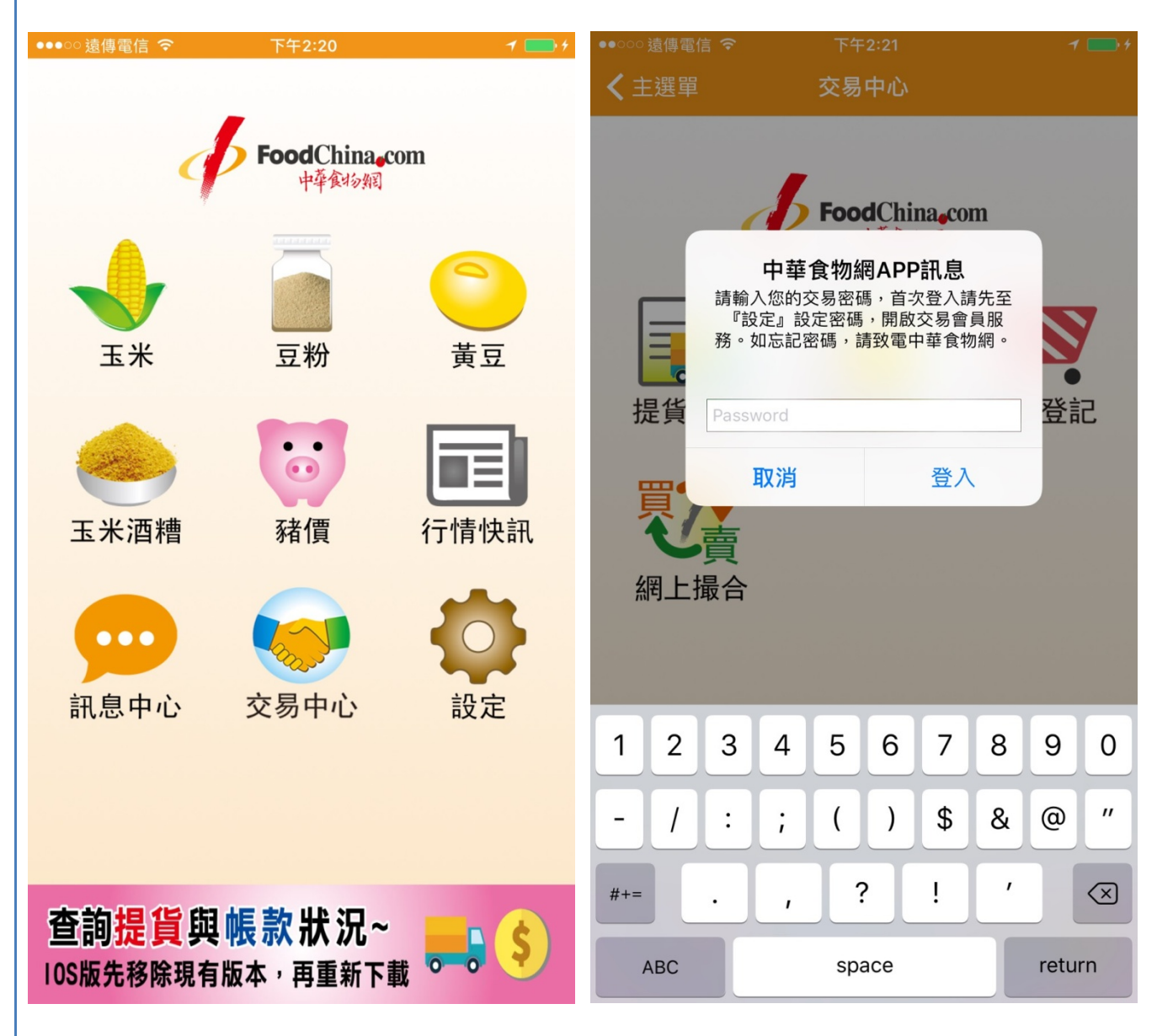

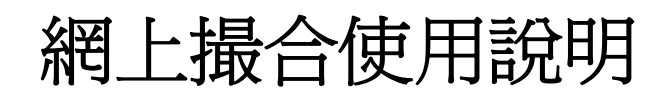

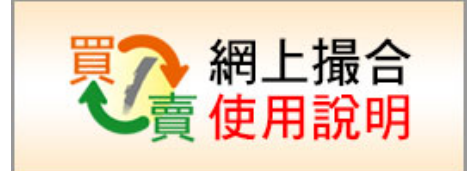

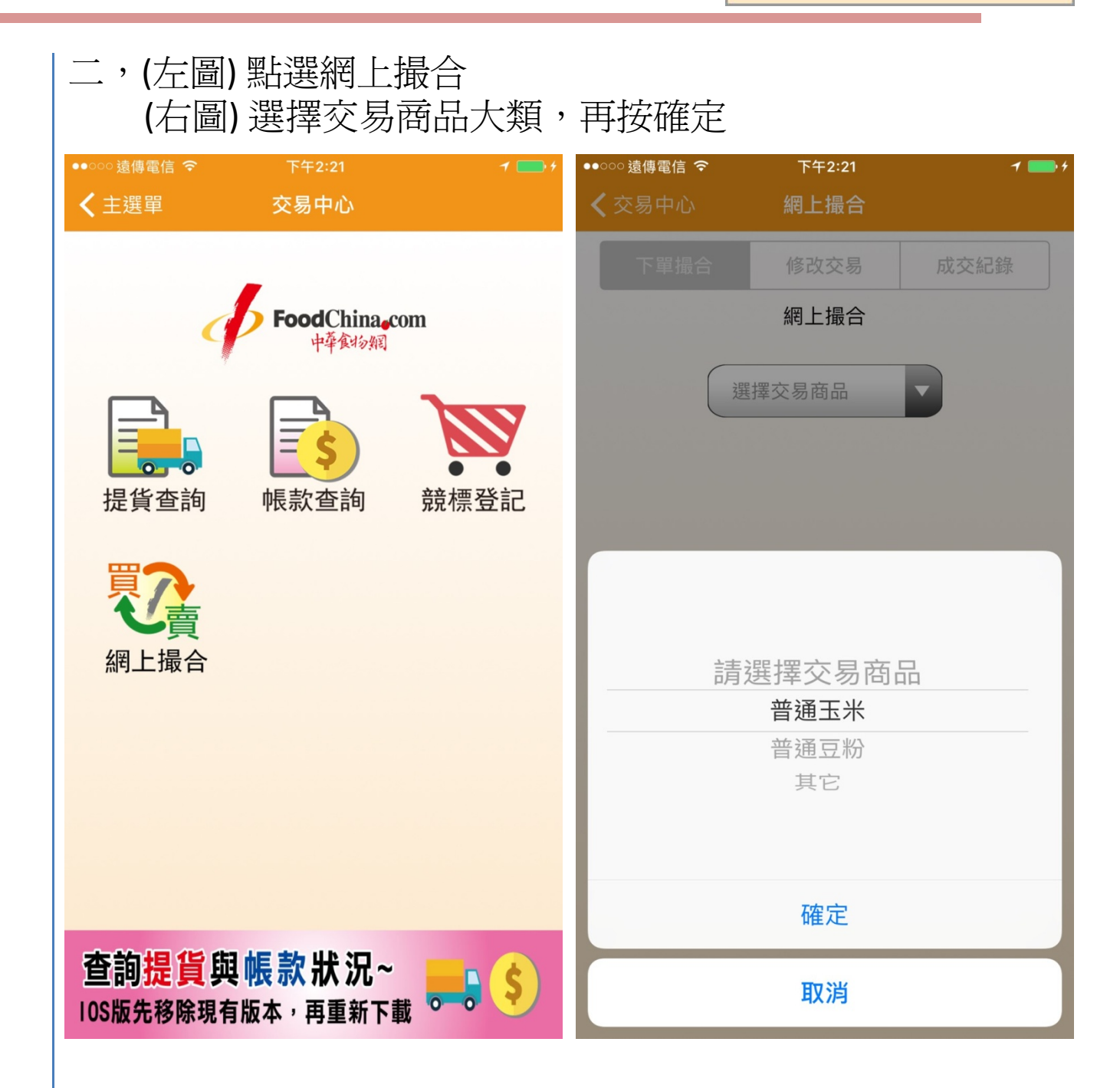

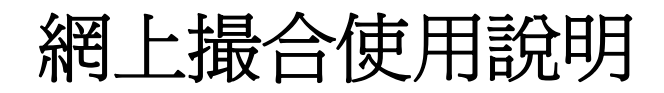

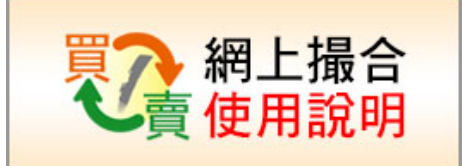

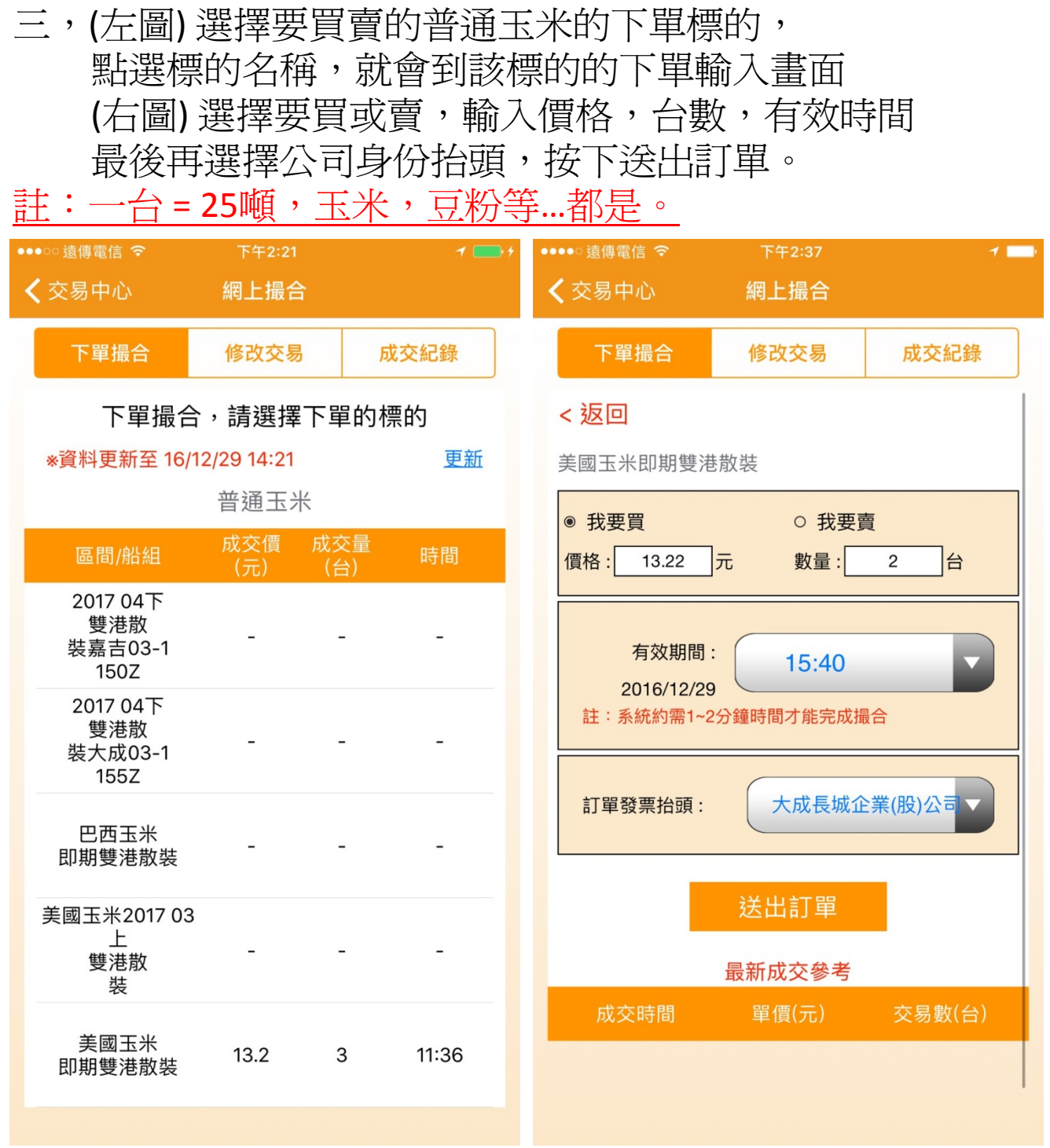

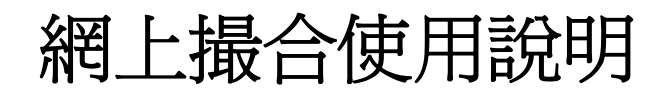

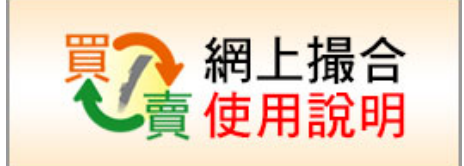

四,(左圖)網上撮合確認,下單前再次確認 勾選下方的同意,按下確認送出 (右圖) 系統收到訂單,畫面會切換到修改交易的列表 第一筆就是剛剛最新下單的資料,會呈現:委託中 ••• 遠傳電信 令 下午2:41 ••••○遠傳電信 令  $\rightarrow$   $\blacksquare$ ✔ 交易中心 **網上撮合** く交易中心 網上撮合 下單撮合 修改交易 成交紀錄 下單撮合 修改交易 成交紀錄 修改交易,請選擇標的修改 網上撮合確認 \*資料更新至 16/12/29 14:41 更新 品名撮合<br>場次標的 單價 交易數 下單 客戶: 美藍雷股份有限公司公司  $(\overline{\pi})$ (台) 楊德齡 先生/小姐 手機號: 0930642210 美國玉米 委託中  $14:41$ 13.22 即期雙港散裝 12/29 14:40 我要買入 美國玉米即期雙港散裝 單價: 13.22元, 數量: 2台 美國玉米 待撮合 14:30 13.22 即期雙港散裝 未買2台 12/29 15:40前有效 普通豆粉 全部成交 10:49  $13.2$ 我同意中華食物網<u>網上交易約定條款,</u>而且確認是 即期大統益 已買1台  $\blacktriangleright$ 代表上述公司授權的交易人員並執行本次買賣交 夏 美國玉米 全部成交 10:46  $13.2$ 確認送出 即期雙港散裝 已賣5台 取消 美黃豆 全部成交 10:45 2017 02 20.25 已賣4台 上… 高蛋白豆粉 全部成交 10:44 13.47

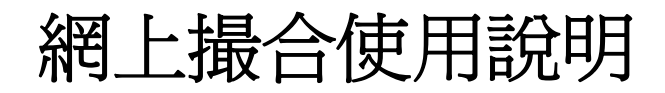

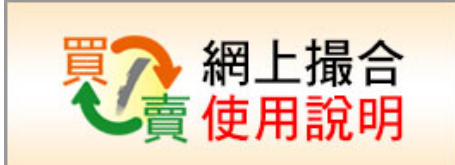

五,(左圖) 按下修改交易,下方會帶出當日已交易的 所有買賣清單,點某一個標的物,就會帶出明細資料 (右圖) 如果該買賣單還在有效時間內,並且沒有完成 所有的買賣撮合,可以進行減量或取消訂單的動作。 勾選並按下確認送出,即可修改此訂單。

註,修改訂單是否修改成功,將以撮合系統最後結果為準

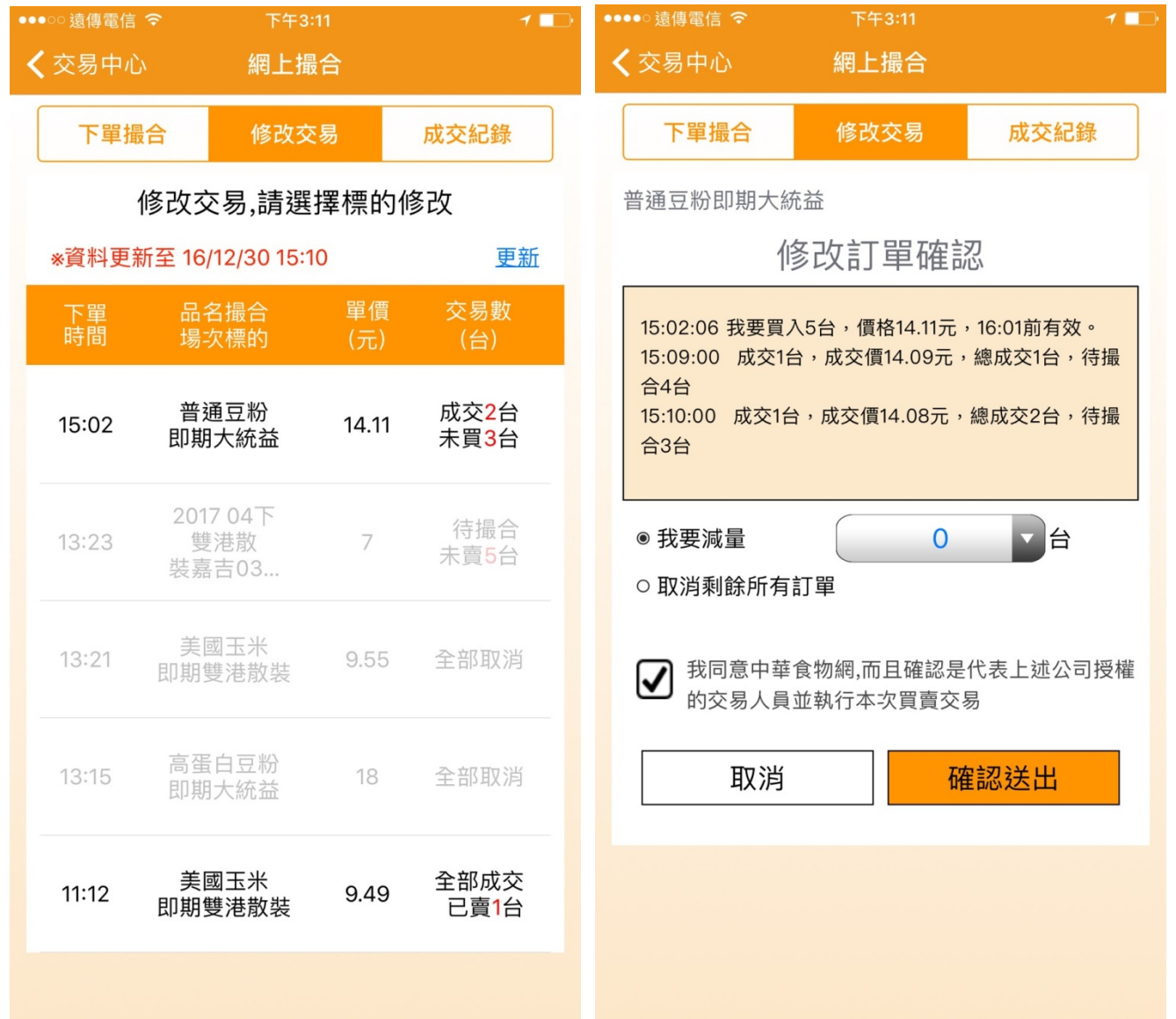

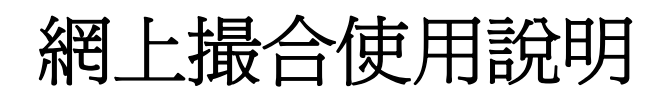

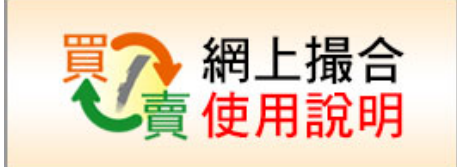

六,(左圖)系統跳出取消訂單已送出訊息,接下確認即可。 (右圖) 按下成交成錄,在我的成交可以看到最近三天 所有自己已經成交的資料。

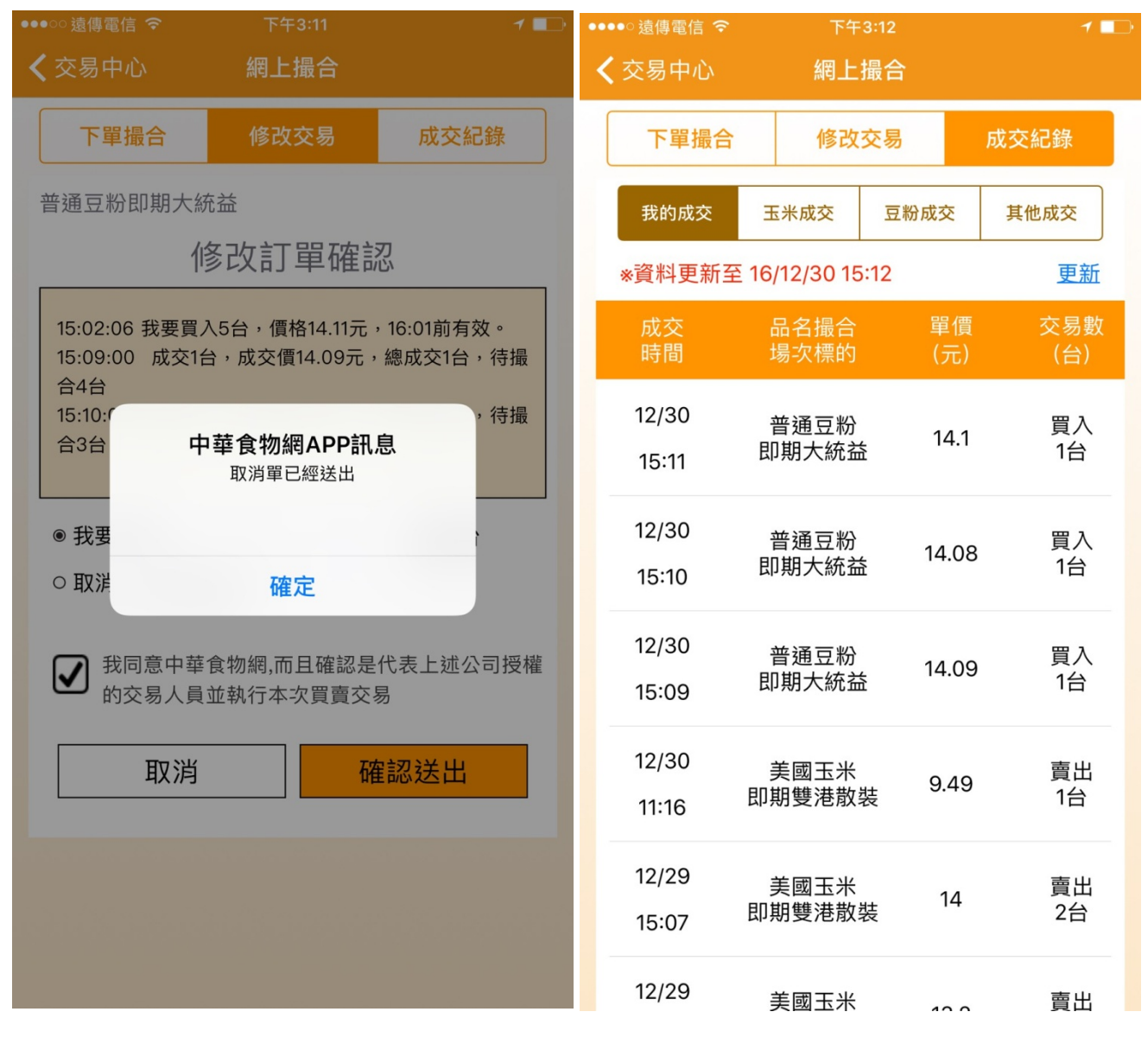

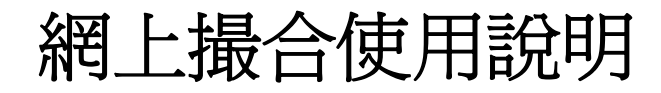

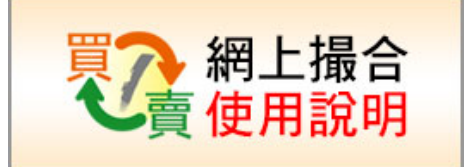

七,(左圖) 按下玉米成交, 列出玉米品項最近三天的成交資料。 (右圖) 按下其他成交, 列出其他品項最近三天的成交資料。

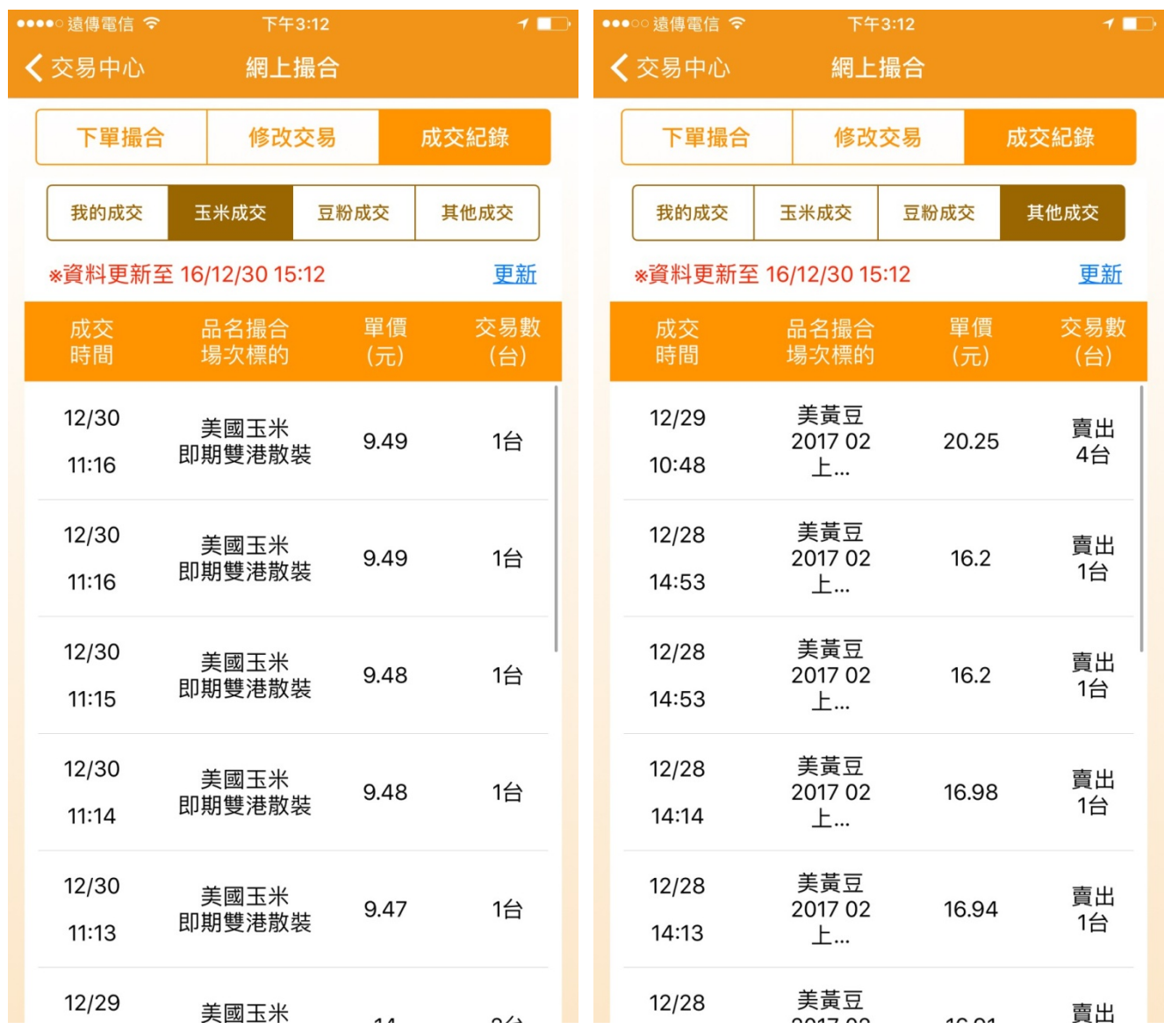

## 網上撮合使用說明

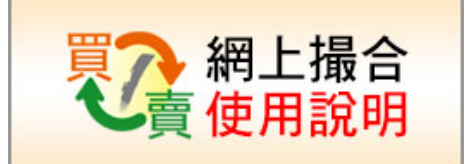

## 網站操作使用說明:

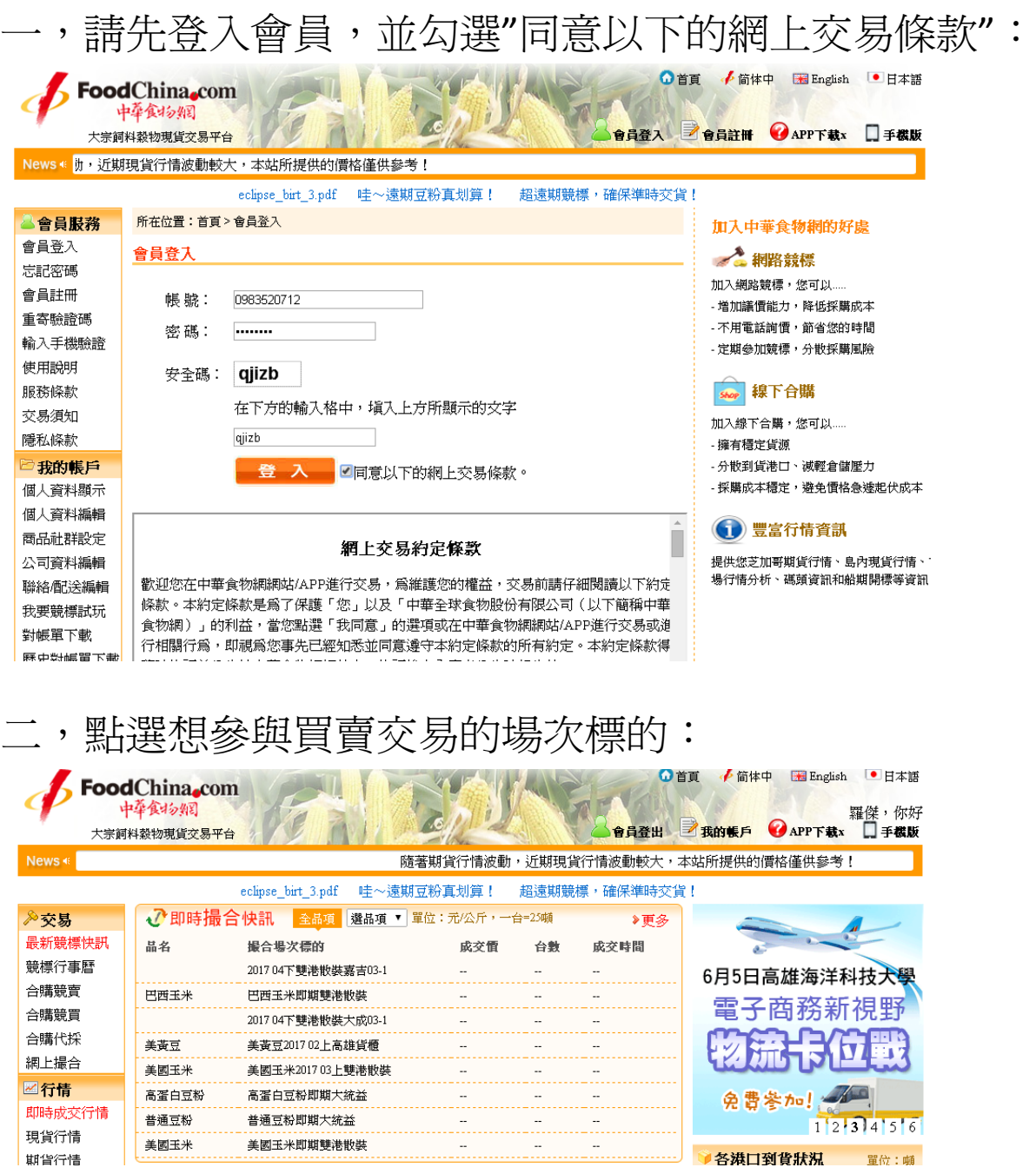

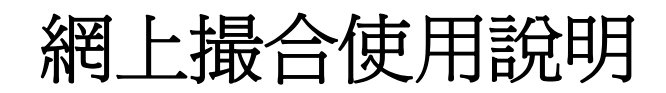

隱私條款

我的帳戶

個人資料顯示

日期時間

2016-12-29 10:54

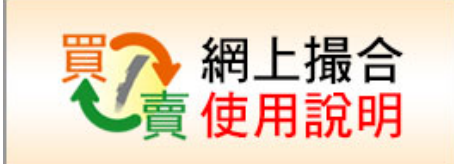

三,點選我要買或我要賣,並輸入想交易的價格與數量 設定本次訂單的有效時間,選擇發票公司身份 按下送出訂單 **Q**首頁 /简体中 图 English ■日本語 FoodChina.com 中華食物網 羅傑, 你好 會員登出 武我的帳戶 APP下載x □手機版 大宗詞料勢物現貨交易平台 隨著期貨行情波動,近期現貨行情波動較大,本站所提供的價格僅供參考! eclipse birt 3.pdf 哇~遠期豆粉真划算! 超遠期競標,確保準時交貨! 所在位置:首頁 > 即時撮合快訊 > 網上撮合 △會員服務 會員登入 網上撮合 忘記密碼 會員註冊 大 網上撮合 網上撮合 網上撮合 重寄驗證碼 權利義務說明 撮合試玩 輸入手機驗證 使用說明 下軍撮合 返回列表 修改交易 成交紀錄 服務條款 交易須知 最新成交量參考 普通豆粉即期大統益 隱私條款 日期時間 **重信(元)** 數量(台) ○我要買 ○我要賣 ■我的帳戶 2016-12-29 10:53 13.19 價格: ੋਜ਼ 動量: 16 個人資料顯示  $\overline{1}$ 有效時間: 2016-12-29 16 ▼ : 30 ▼ 個人資料編輯 2016-12-20 10:52 13.18  $\overline{1}$ 每台 25 罐 商品社群設定 2016-12-29 10:51 13.17  $\vert$ 註:系統約需1~2分鐘時間才能完成撮合 公司資料編輯 2016-12-29 10:50 13.18  $\overline{1}$ TT单發票抬頭: [請選擇...]  $\overline{\phantom{0}}$ 聯絡個決編輯 我要競標試玩 送出訂單 對帳單下載 四,勾選 我同意中華食物網網上交易約定條款, 確認是代表上述公司授權的交易人員並執行本次買賣: 按下,確認送出。 ▲ 简体中 图 English ● 日本語 ◎首百 **FoodChina**.com 中華食物網 羅傑, 你好 我的帐户 APP下载x 食品登出 口手機版 大宗飼料穀物現貨交易平台 的價格僅供參考! 下軍撮合確認 客戶:中華食物網 ■會員服務 所在位置:首頁>即 羅傑先生/小姐 會昌登入 網上撮合 丰地能带属: 0085180383, 忘記密碼 會員註冊 網上撮合 2016-12-29 10:58 我要買入 普通豆粉 重寄驗證碼 最合試玩 普通豆粉即期大统谷 輸入手機驗證 單價\$13.19,數量:1台, 2016-12-29 14:30前有效 使用設明 每台 25 幅 服務條款 □ 我同意 中華食物網網上交易約定條款 ,而且確認是代表上述公司授權 交易須知 的交易人員並執行本次買賣交

返回

 $13.2$ 

確認送出

豆粉即期大統益

冨

數量: 1

 $H$ 

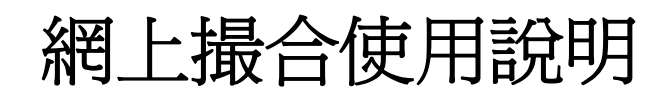

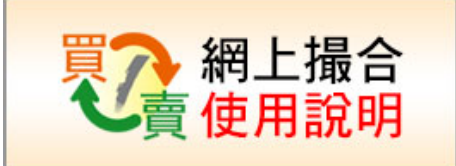

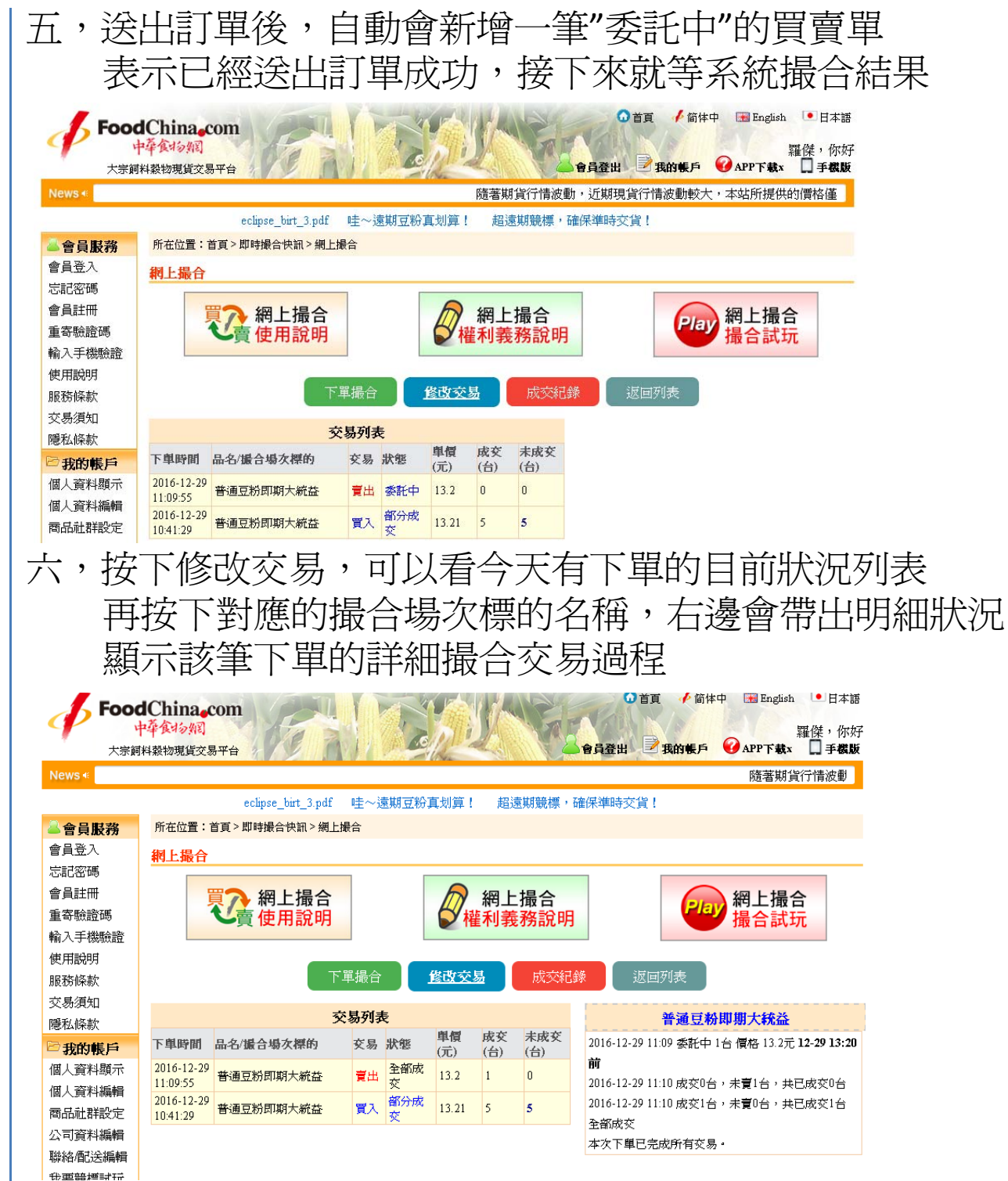

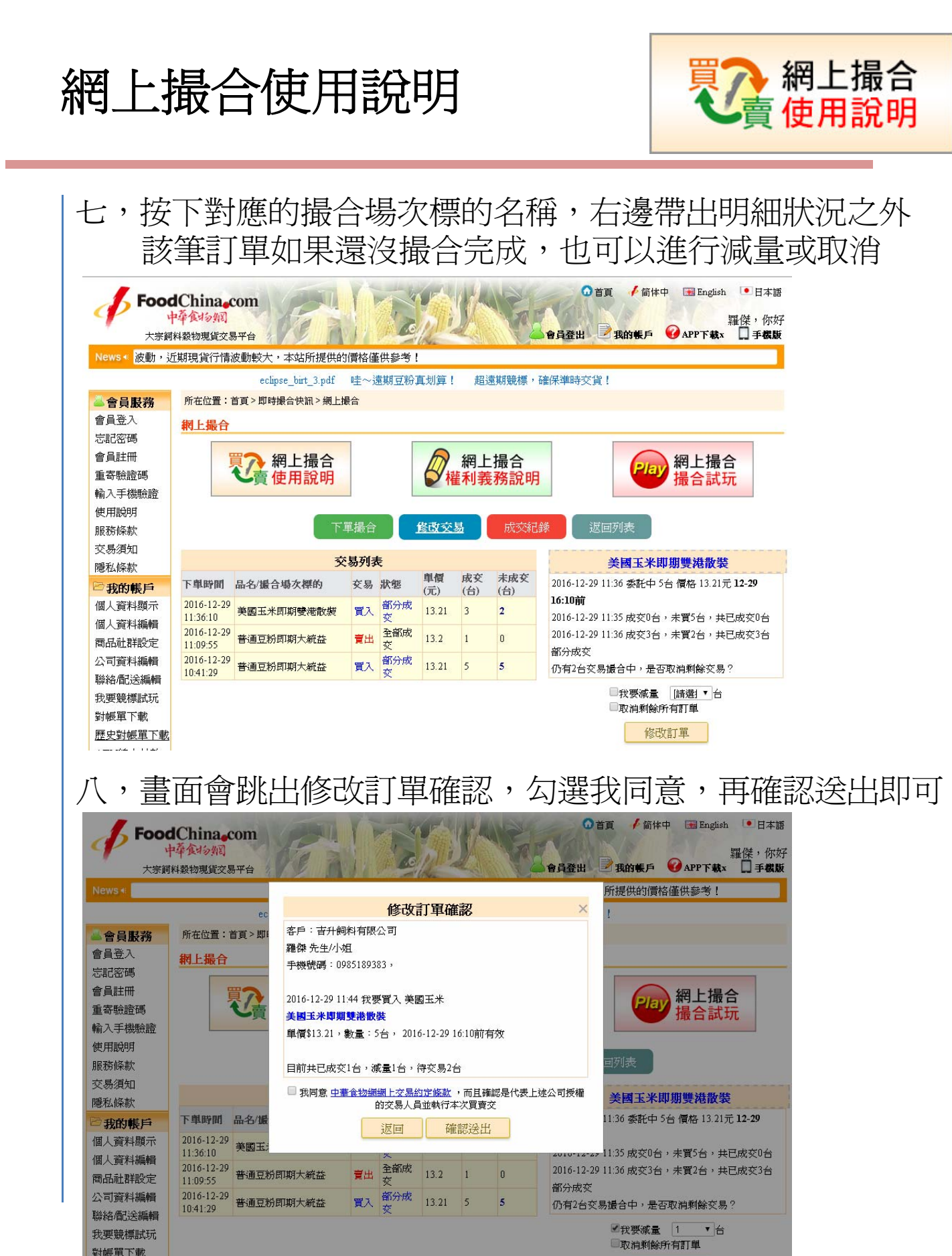

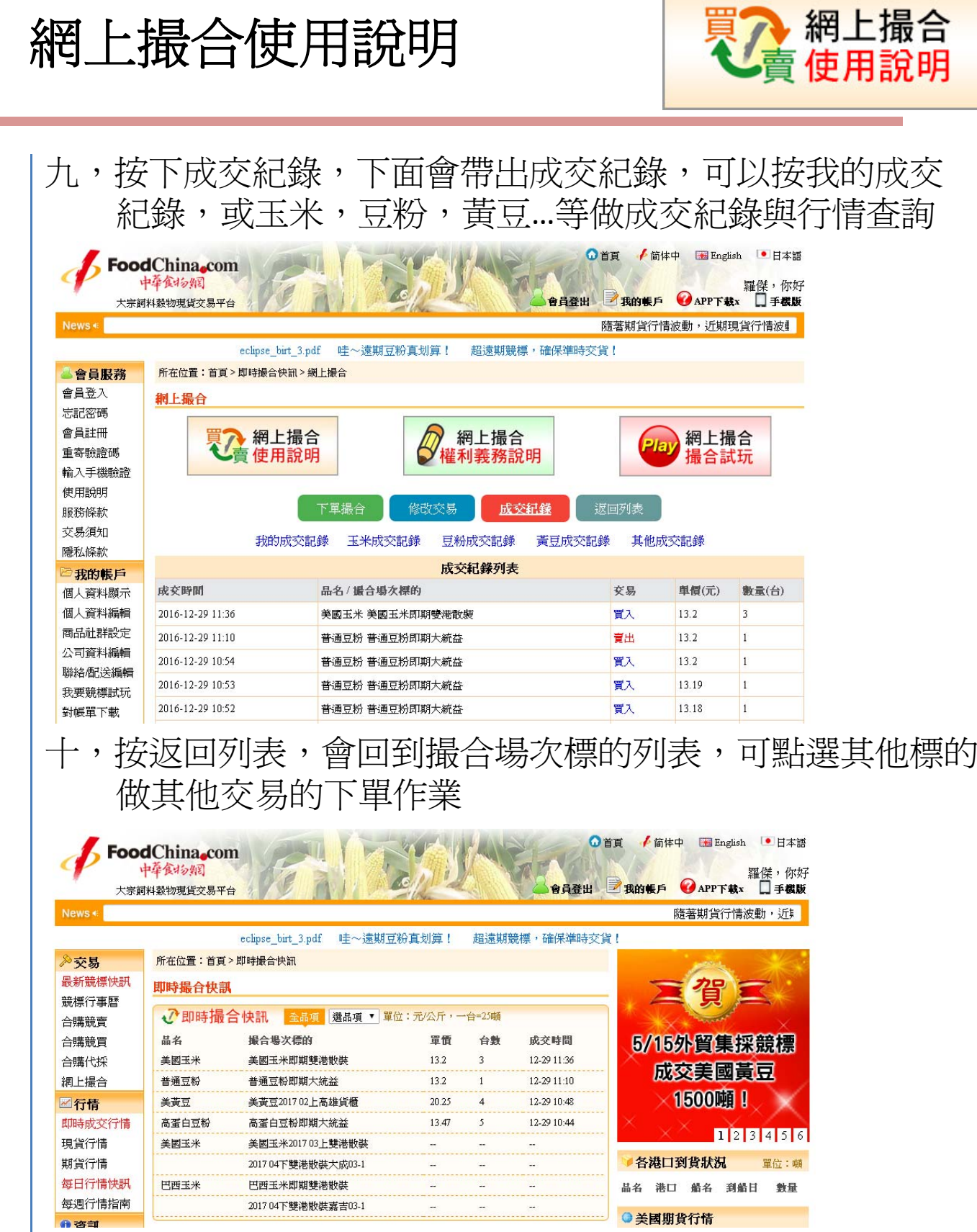

●美國期貨行情

**Contract**